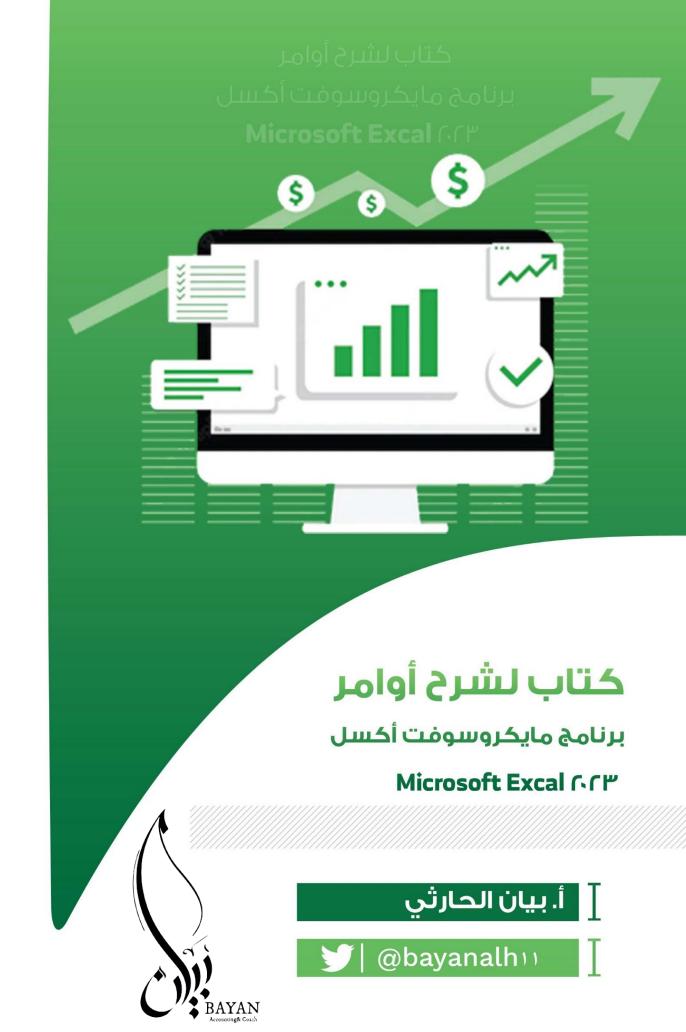

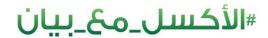

# كتاب لشرح أوامر

برنامج مايكروسوفت أكسل

Microsoft Excal ( ( "

أ. بيان الحارثي

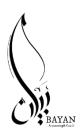

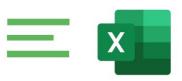

عزيزت/ي القارئ /لة ، لا تدع / لي هذا الكتاب يقف عندك، ساهم/ لي في نشره، وشاركه مع غيرك لتعم الفائدة فزكاة العلم نشره، لا تقبل الكاتبة بإعادة إصدار هذا الكتاب أو جزء منه وكذلك نقله أو تصويره ، سواء كان مطبوعا أم إلكترونيا ، ويستثنى ما كان متفقا عليه ومصدقا خطيا.

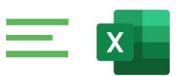

### فهرس المحتويات

| رقم الصفحة | المحتوى                          | P |
|------------|----------------------------------|---|
| 3–0        | محتوى برامج الاكسل               | 1 |
| ٧-٦        | مقدمة                            | ١ |
| 1/-9       | الجزء الأول: أساسيات برنامج اكسل | ٣ |
| (O-IP      | الجزء الثاني: المعادلات والدوال  | 3 |
| U          | أهم الاختصارات في برنامج الاكسل  | ٥ |
| ۲۷         | عزيزي المتدرب                    | ٦ |

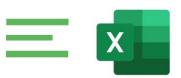

### محتوى برامج الاكسل

| المحتوى                    |                                 | P |
|----------------------------|---------------------------------|---|
|                            | قائمة الصفحة الرئيسية           | 1 |
|                            | 🗹 مجموعة الحافظة                |   |
|                            | ☑ الخط                          |   |
|                            | 🗹 محاذاة                        |   |
|                            | ☑ رقم                           |   |
|                            | ☑ أنماط                         |   |
|                            | ☑ خلایا                         |   |
|                            | ∑ تحرير                         |   |
|                            | ☑ الحساسية                      |   |
|                            | قائمة إدراج<br>—                | ۲ |
|                            | ☑ جداول                         |   |
|                            | ☑ رسومات توضیحیة                |   |
|                            | ☑ الوظائفالإضافية               |   |
| Y /                        | ☑ مخططات                        |   |
|                            | ☑ الجولات ☑ ما مما الله قُشر    |   |
|                            | ☑ خطوط المؤشر<br>☑ عوامل تصفية  |   |
|                            | ظ عوامل تطعیه<br>☑ ارتباطات     |   |
|                            | ڪ اربيطات<br>☑ تعليقات          |   |
|                            | = تحیدت<br>☑ نص                 |   |
|                            | — <u> </u>                      |   |
|                            | قائمة رسم                       | ۳ |
|                            | ☑ ُ أدوات الرسم                 |   |
|                            | ٰ تحویل ٔ ٔ ٰ ٰ ٰ ٰ ٰ ٰ ٰ ٰ ٰ ٰ |   |
| ا احراج ☑                  |                                 |   |
| ☑ إخْفَاء / إظهار          |                                 |   |
| قائمة التخطيط الصفحة       |                                 |   |
|                            | 🗹 نسق                           |   |
| ☑ اعداد الصفحة             |                                 |   |
| 🗹 تغير الحجم بغرض الملائمة |                                 |   |
| ☑ خيارات الورقة            |                                 |   |
|                            | ☑ ترتیب                         |   |
| قائمة الصيغ                |                                 |   |
| ☑ مكتبة الدالات            |                                 |   |
| ☑ الأسماء المحددة          |                                 |   |
| ☑ تدقيقالصيغة              |                                 |   |
|                            | ☑ حساب                          |   |

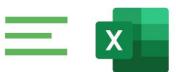

# کتاب لشرح أوامر برنامج مایکروسوفت أکسل Microsoft Excal ۲۰۲۳

| قائمة بيانات                                             |                                           |                         | _        |
|----------------------------------------------------------|-------------------------------------------|-------------------------|----------|
| 1.1                                                      |                                           |                         | J        |
| ☑ الحصول على بيانات وتحويلها                             |                                           |                         |          |
| ☑ استعلامات واتصالات                                     |                                           |                         |          |
| ☑ أنواع البيانات<br>                                     |                                           |                         |          |
| ☑ فرز وتصفية                                             |                                           |                         |          |
| ☑ أدوات البيانات                                         |                                           |                         |          |
| ☑ تنبۇ                                                   |                                           |                         |          |
|                                                          | تجميع وتلخيص                              | $\overline{\square}$    |          |
|                                                          | مراجعة                                    | قائمة                   | V        |
|                                                          | تدقیق                                     | $\overline{\mathbf{A}}$ |          |
|                                                          | إمكانية الوصول                            | $\overline{\mathbf{Q}}$ |          |
|                                                          | معارف دقيقة                               | $\overline{\mathbf{Q}}$ |          |
|                                                          | اللغة                                     | $\overline{\mathbf{V}}$ |          |
|                                                          | التغييرات                                 | $\overline{\mathbf{V}}$ |          |
|                                                          | التعليقات                                 |                         |          |
|                                                          | ملاحظات                                   | $\overline{\mathbf{A}}$ |          |
|                                                          | حماية                                     | $\overline{\mathbf{Q}}$ |          |
|                                                          | حبر                                       |                         |          |
|                                                          | عرض                                       | قائمة                   | ٨        |
|                                                          | طريقة عرض الورقة                          | $\overline{\mathbf{V}}$ |          |
|                                                          | طرق عرض المصنفات                          | $\overline{\square}$    |          |
|                                                          | اظهار                                     | $\overline{\square}$    |          |
|                                                          | تكبير / تصغير                             | $\overline{\square}$    |          |
|                                                          | نافذه                                     | $\overline{\mathbf{Q}}$ |          |
|                                                          | وحدات الماكرو                             | $\overline{\mathbf{V}}$ |          |
|                                                          | <br>تشغیل تلقائی                          |                         | 9        |
|                                                          | ـــــــين ـــــدي<br>أدوات البرمجة النصية |                         |          |
| التوات اجرريت والمنطية ☑ الدوات اجرريت والمنطية ☑ النصية |                                           |                         |          |
| ك برروع اوقيس اقتصيه<br>☑ قوالب التدفق                   |                                           |                         |          |
|                                                          | ـــــــــــــــــــــــــــــــــــــ     |                         | <u> </u> |
| تعلیماتبرمجیة ☑                                          |                                           |                         |          |
| الوظائف الإضافية<br>☑ الوظائف الإضافية                   |                                           |                         |          |
| ك الوطاعة الإطاعية ■                                     |                                           |                         |          |
|                                                          | XML                                       |                         |          |
|                                                          | التعليمات                                 |                         | 11       |
|                                                          |                                           |                         |          |
| ı                                                        | لاختصارات فى برنامج الأك                  | 11 \1                   | ١٢       |

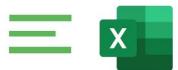

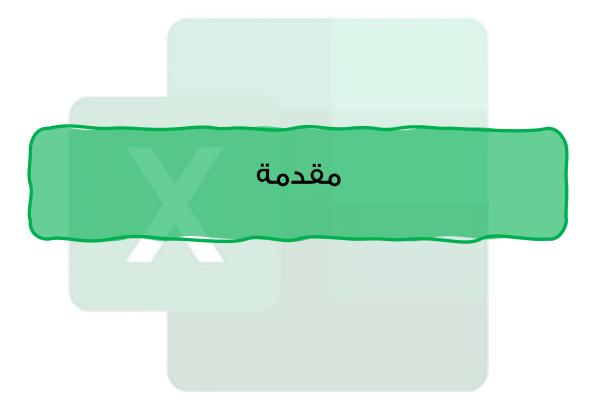

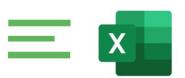

#### مقدمة

يعد برنامج اكسل EXCEL من أشهر وأفضل برامج الجداول الالكترونية وأكثرها تطوراً. حيث إنه يحد برنامج اكسل EXCEL من الأدوات التي يمكن استغلالها لأداء المهام المختلفة، ذلك يشـمل مجالات عديدة مثل؛ الإحصـاء، الحسـابات المالية تحليل البيانات حسـابات التنبؤ، قواعد البيانات الرسومات البيانية، وحتى تحرير النصوص ومعالجة الصور.

شهرة هذا البرنامج وانتشاره الواسع لاسيما في مجال الأعمال جعلته الخيار الأول لكل من يعمل في مجال الأرقام وتحليل البيانات. وعلى الرغم من انتشاره الواسع إلا أن قلة من الناس يستطيعون التعامل برنامج الاكسل واستغلال امكانياته بالشكل الأمثل.

مع يهدف هذا الكتاب إلى ردم تلك الفجوة بين مستخدمي الاكسيل والامكانيات المتاحة به؛ حيث إنه يقدم نظرة معمقة للعناصر والمميزات التي يحتاجها أغلب مستخدمي الاكسل، بالإضافة إلى أنه يعمل كمرجع ممتاز لأولئك الذين يرغبون بإنجاز بعض المهام المحددة. وعلى الرغم من أن هذا الكتاب يستهدف المبتدئين بالدرجة الأولى إلا أني قدمت فيه لشرح بعض الأدوات والمميزات المتقدمة وهو بهذا يخدم حتى مستخدمي اكسل المتقدمين.

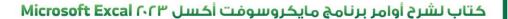

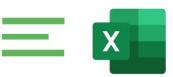

#### لمن موجه هذا الكتاب:

هذا الكتاب مو جه لجميع الذين يرغبون في العمل على برنامج اكســـل على اختلاف مهامهم ووظائفهم.

يعتمد هذا الكتاب بشـكل كبير على تقديم أمثلة من الحياة العملية لتقريب المفاهيم من القارئ، بالإضـافة إلى ذلك تم ارفاق ملفات الأمثلة مع الكتاب حتى يتسـنى للقارئ تطبيق ما تعلمه.

تم تقسيم الكتاب إلى جزئين. هي كالتالي:

#### الجزء الأول: أساسيات برنامج اكسل

#### الجزء الثانى: المعادلات والدوال

وفيه تم التطرق لأهم ميزة يقدمها لنا الاكسيل ألا وهي المعادلات حيث ستتعلم كيفية انشاء المعادلات من البسيطة إلى المعقدة، وسيتم التطرق إلى معظم الدوال الشائعة الاستخدام. بالإضافة إلى فصل خاص بالتعامل أخطاء الصيغ وكيفية مع تلافيها.

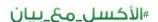

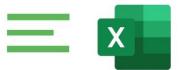

الجزء الأول: أساسيات برنامج اكسل

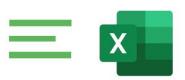

# أساسيات برنامج اكسيل

في هذا الجزء سوف نتعرف على أساسيات التعامل مع برنامج اكسل، حيث سيتم التطرق ألى العديد من المواضيع الأساسية التي تهم جميع مستخدمي الاكسل إذا استخدمت برنامج الاكسل من قبل فستبدو لك العديد من المواضيع في هذا الجزء وكأنها مراجعة لما تعرفه من المعلومات. وعلى الرغم من ذلك فقد تجد بعض المعلومات والتقنيات المفيدة، لذلك فنحن ننصح الجميع بقراءة هذا الجزء أو على الأقل اجراء مسح سريع لما يحتويه من معلومات. مع العلم أن جميع الاجزاء القادمة تعتمد بشكل كبير على المعلومات الواردة في هذا الجزء.

المصنفات والملفات Workbooks and Worksheets:

ملفات الاكسـل تسـمى مصـنفات، يمكنك فتح العديد من المصـنفات في نفس الوقت وكل مصـنف سـوف يتم فتحه في نافذة مسـتقلة. في العادة ملفات الاكسـل بجميع الإصدارة تأخذ الامتداد XLSX.

ملاحظة في الإصدارات السابقة كان المستخدم يستطيع أن يفتح العديد من الملفات في نافذة واحدة، ولكن هذا الأمرتم إيقافه بدءاً من اكسـل ٢٠١٣ والآن كل ملف يفتح في نافذة مسـتقلة. كل مصـنف يحتوي على ورقة عمل أو أكثر، وكل ورقة عمل تتكون من العديد من الخلايا. كل خلية تحتوى على قيمة، معادلة أو نص.

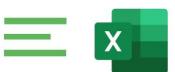

# کتاب لشرح أوامر برنامج مایکروسوفت أکسل Microsoft Excal ۲۰۲۳

| الوصف                                                                  | المحتوى            |
|------------------------------------------------------------------------|--------------------|
| الخلية التي تظهر حدودها باللون الغامق                                  | الخلية النشطة      |
| اضغط على زر ملف للوصول إلى Backstage View والتي تحتوي على              | زر ملف             |
| خيارات اكسيل بما يشمل الطباعة والحفظ)                                  |                    |
| عندما يتم ادخال قيمة أو معادلة في خلية ما فإنها تظهر في شريط<br>الصبغة | شريط الصيغة        |
| هذا الصندوق يظهر عنوان أو اسم الخلايا أو العناصر المحددة               | مربع الاسم         |
| انقر على هذا الزر لإضافة ورقة عمل جديدة                                | زر إضافة ورقة      |
|                                                                        | جديدة              |
| استخدم مربع البحث هذا للوصول إلى الأوامر أو الميزات بشكل سهل           | مربع البحث         |
| وسريع                                                                  | للوصول إلى الأوامر |
| هذا الشريط يعرض العديد من الرسائل بالإضافة الى حالة كل من (            | شريط الحالة        |
| Num Lock, caps Lock, and Scroll Lock ) على الكيبورد. كما أنه يعرض      |                    |
| معلومات اجمالية عن نطاق الخلايا المحدد. انقر بزر الماوس الأيمن         |                    |
| لتغيير المعلومات التي تظهر                                             |                    |
| استخدم عنصر التحكم هذا لتكبير وتصغير ورقة العمل                        | تكبير / تصغير      |
| الموقع الرئيسي لأوامر الاكسيل. يحتوي شريط الأدوات على العديد من        | شريط الأدوات       |
| السنة التبويب مثل Home Insert, layout وإلى آخره كل لسان تبويب          |                    |
| يحتوي على العديد من الأوامر ويمكن تخصيص شريط الأدوات بإضافة            |                    |
| ألسنة تبويب أخرى اليه وإضافة الأوامر التي ترغب بها                     |                    |
| يحتوي على الأوامر الشائعة الاستخدام ويمكن تخصيصه بإضافة أو             | شريط الوصول        |
| إزالة أوامر معينة. هذا الشريط يبقى ظاهراً بغض النظر عن لسان التبويب    | السريع             |
| الذي تعمل عليه                                                         |                    |

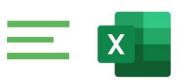

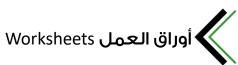

كل ورقة عمل تتكون من صــفوف وأعمدة الصــفوف تأخذ الأرقام من ١ حتى ١٠٤٨٥٧٦، والأعمدة من A حتى XFD. تسـميات الأعمدة تبدأ ب A وعندما تصـل إلى ٢ تصـبح التسـميات AA ثم AB ثم AC وهكذا وعند الوصول الى ZZ تصبح التسميات AAA ثم AAB وهكذا حتى الوصــول الى XFD. تقاطع أي صــف مع أي عمود ينتج عنه خلية، كل خلية لها عنوان مرجع. فريد يتكون من اســم العمود ورقم الصـف فمثلاً تقاطع العمود A مع الصـف الأول ينتج عنه الخلية A1. في أي وقت، خلية واحدة هي الخلية النشطة. الخلية النشطة هي الخلية التي تســتقبل الادخال من المســتخدم، ويمكن التعرف على الخلية النشــطة من خلال حواف الخلية التي تظهر باللون الغامق.

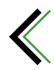

# التنقل بين خلايا ورقة العمل

بالإمكان اســـتخدام الـماوس للتنـقل بين خلايا ورقة العمل ولكن في كثير من الأحيان يكون اســتخدام لوحة المفاتيح أســهل وأســرع، وللتنقل حول ورقة العمل باســتخدام الكيبورد من الممكن استخدام الأوامر التالية:

Enter: للانتقال إلى الخلية التي تقع أسفل الخلية النشطة مباشرة

Shift+Enter: للانتقال إلى الخلية التي تقع أعلى الخلية النشطة مباشرة

Tab: للانتقال إلى الخلية التي تقع على يمين الخلية النشــطة (في حال كان اتجاه الورقة من اليسار لليمين)

Shift+Tab: للانتقال إلى الخلية التي تقع على يسار الخلية النشطة (في حال كان اتجاه الورقة من اليسار لليمين)

أسهم لوحة المفاتيح للانتقال حسب اتجاه السهم

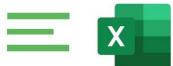

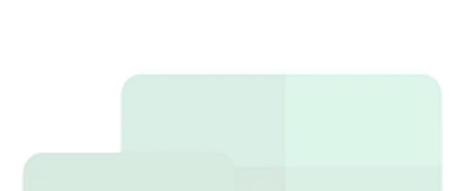

الجزء الثاني: المعادلات والدوال

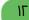

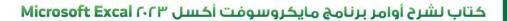

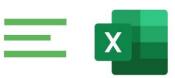

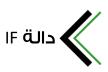

من أكثر الدوال المستخدمة بالإكسل والتي يحتاجها كل مستخدم

#### مكوناتها:

تتكون من ثلاث وسطيات بشكل رئيسي

<u>الوسيط الاول :</u> فيه خلية المطلوب التحقق منها بالإضافة للشرط المطلوب التحقق منه <u>الوسيط الثانى :</u>النتيجة المطلوب إظهارها عند تحقق الشرط المحدد بالوسيط الأول <u>الوسيط الثالث :</u> النتيجة المطلوب إظهارها عند عدم تحقق الشرط المحدد بالوسيط الأول

من أبرز المعادلات المستخدمة مع دالة If دالة OR & AND بحيث تظهر لنا النتيجة معينة عند تحقق أكثر من شرط معاً أو شرط واحد

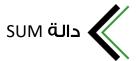

هي دالة جمع ، وتعد أهم دالة في الاكسـل وربما كانت الأكثر اســتخداما من بين كل الـدوال ، وهي تقوم بجمع الأرقـام الموجودة على الخلايا أو النطـاقـات المتجـاورة أو المتناعدة.

#### مكوناتها:

وسيطات دالة SUM يمكن أن تبلغ ٢٥٥ وسيطة ، وتعدد الوسيطات بتعداد الناطقات المراد جمعها.

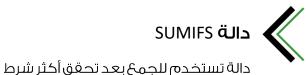

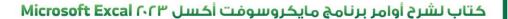

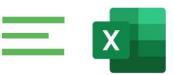

#### استخدامها:

نستخدمها عندما نحتاج جمع ارقام معينة بأكثر شرط

#### مكوناتها:

تتكون من خمسة أجزاء رئيسية

- ☑ النطاق المراد جمعه
- ☑ النطاق الذي يوجدبه الشرط الأول
- ☑ الشرط المراد تحققه في النطاق الشرطي الأول
  - ☑ النطاق الذي يوجدبه الشرط الثاني
- ☑ الشرط المراد تحققه في النطاق الشرطي الثاني

#### أشهر استخداماتها:

- ☑ تستخدم في برنامج المستودعات لمعرفة الكميات
- ☑ تستخدم لمعرفة الكميات الصادرة لمورد معين في شهر معين

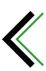

## دالة COUNT

من الدوال الإحصائية بالإكسل وتعتبر قليلة الاستخدام نوعاً ما لأنها تقوم بعد الخلايا التي تحوى الأرقام فقط.

#### مكوناتها:

تتكون من وسيط واحد فقط وهو النطاق المراد فيه احصاء الخلايا التى تحوى أرقام فقط سواء كان النطاق عامود واحد أو عدة أعمدة متجاورة وإذا كانت أعمدة منفصلة فيمكن في معادلة واحد إحصاء اكثر من نطاق منفصل وتتسع ٢٥٥ نطاق منفصل في نفس المعاد

#### کتاب لشرح أوامر برنامج مایکروسوفت أکسل Microsoft Excal ۲۰۲۳

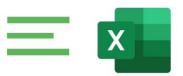

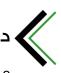

#### دالة COUNTIFS

من الدوال الإحصائية بالإكسل وتقوم بعد الخلايا التي تتوافق لها عدة شروط معاً في نطاقات مختلفة

مكوناتها:

تتكون من وسيطين

<u>الوسيط الأول:</u> هو نطاق الخلايا الذى نريد العد ضمنه وفق الشرط المعين

الوسيط الثاني: هو الشرط المطلوب للعد وفقه فقط ضمن النطاق المحدد ويمكن اضافة ۱۲۷عامود بـ ۲۷اشرط ولا يقوم الاكسل بعد الا الخلايا الموافقة للشروط المحددة كاملة فاذا تم تحديد ۵۰ نطاق بـ ۵۰شرط فلا يتم عدادات الخلايا الموافقة لـ ۵۰.

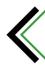

# **AVERAGEIF** & **AVERAGE حالة**

من الدوال البسيطة بالإكسل ومهمتها معرفة متوسط الأرقام الموجودة ضمن النطاق او النطاقات المحددة

مكوناتها:

تتكون من وسيط واحد فقط وهو نطاق الخلايا المراد معرفة متوسط الأرقام ويمكن اضافة ٢٥٥ نطاق منفصل ومعرفة متوسط الأرقام الموجودة ضمن الـ ٢٥٥ نطاق

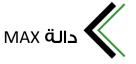

تستخدم دالة MAX لإيجاد اكبر قيمة في نطاق معين.

#### مكوناتها:

من الممكن لهذه الدلبة أن تشمل على ٢٥٥ وسيطة بشكل اختياري حسب عدد النطاقات ، مع العلم أن الوسيطة الأولى إجبارية.

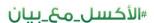

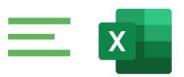

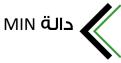

تستخدم دالة MIN لإيجاد أقل قيمة في نطاق معين.

#### مكوناتها:

من الممكن لهذه الدلبة أن تشمل على ٢٥٥ وسيطة بشكل اختياري حسب عدد النطاقات ، مع العلم أن الوسيطة الأولى إجبارية.

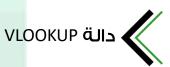

دالة VLOOKUP هي من أهم الدوال البحث في برنامج الاكســـل ، وتمتاز باليهولة والدقة، وتقوم بالبحث عن قيمة معينة في نطاق البحث بدلالة قيمة موجودة في العمود الأول من نطاق البيانات.

#### مكوناتها:

تتكون دالة VLOOKUP من أربح وسيطات كما يلي:

- القيمة المراد البحث بدلالتها.
  - ۲) نطاق البحث.
- ٣) رقم العمود المحتوى على نتيجة البحث.
  - تحدید مدی التطابق (تام أو تقریبی).

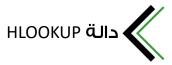

دالة HLOOKUP هي من متشــابهة بشــكل كبير مع دالة VLOOKUP والغرق الوحيد بأنها تبحث في الصــف الأول من نطاق البيانات وترجع القيمة المكافئة في للقيمة التي تم البحث عنها في نفس العمود الذي تم إيجاد القيمة به ، وذلك ضمن أحد الصفوف.

#### كتاب لشرح أوامر برنامج مايكروسوفت أكسل Microsoft Excal ۲۰۲۳

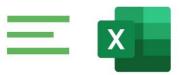

#### مكوناتها:

تتكون دالة HLOOKUP من أربع وسيطات كما يلي:

- القيمة المراد البحث بدلالتها.
  - ۲) نطاق البحث.
- ٣) رقم الصف المحتوى على نتيجة البحث.
  - تحدید مدی التطابق (تام أو تقریبی).

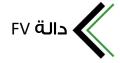

دالة FV هي من الدوال المالية ، وتقوم بحساب القيمة المستقبلية للاستثمار استنادا إلى نسىة فائدة ثابتة.

#### مكوناتها:

تتكون دالة ۴۷ من خمس وسيطات وهي كالتالي:

ا. معدل الفائدة للفترة الزمنية.

٢. عدد الفترات الزمنية الإجمالي .

٣. الدفعة التي يتم تسديدها في كل فترة.

٤. القيمة الحالية للمال (وسيطة اختيارية).

٥. موعد استحقاق الدفعات (وسيطات اختيارية).

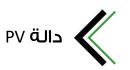

دالة PV هي من الدوال المالية ، وتقوم بإرجاع القيمة الحالية لمجموعة من الدفعات المستقبلية أو لمبلغُ سوف يكون متوفرا في المستقبل استنادا إلى نسبة فائدة قابتة.

#### مكوناتها:

تتكون دالة ٧٧ من خمس وسيطات وهي كالتالي:

ا. نسبة الفائدة لكل فترة.

٢. العدد الإجمالي لفترات الدفع في الاستثمار.

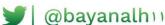

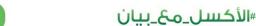

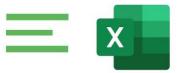

## کتاب لشرح أوامر برنامج مایکروسوفت أکسل Microsoft Excal ۲۰۲۳

٣. الدفعة خلال كل فترة.

٤. القيمة المستقبلية.

٥. قيمة منطقية.

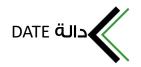

هي من الحوال التاريخ في بالأكسل ومهمتها إظهار تاريخ حسب المعطيات الرقيمة المحددة ويمكن استعمالها لزيادة تاريخ محدد بعدد الأشهر أو السنوات أو الأيام وذلك بدمجها مع الدوال التاريخ البسيطة Year, Day , Month.

مكوناتها:

تتكون من ثلاث وسيطات وهي السنة والشهر واليوم.

الدالة المستخدمة؛

Date(year:month:day)

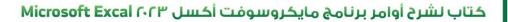

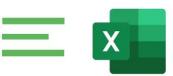

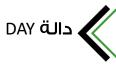

هي من الدوال التواريخ بالإكسل تقوم بإرجاع اليوم من تاريخ معين بشكل رقمي

مكوناتها:

تتكون من وسيط واحد فقط وهو خلية التى فيها التاريخ المراد استخراج اليوم منه

الدالة المستخدمة؛

Day(serial numbe)

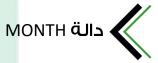

من الدوال التاريخ بالإكسل ومهمتها إرجاع الشهر من الدالة تاريخ معين بشكل رقمى

مكوناتها:

تتكون من وسيط واحد فقط هو الخلية التي فيها التاريخ المراد استخراج الشهر منه

الدالة المستخدمة؛

month(serial numbe)

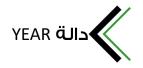

هي من الدوال التواريخ بالإكسل مهمتها إرجاع السنة من دالة تاريخ معين بشكل رقمي

مكوناتها:

تتكون من وسيط واحد فقط وهو خلية التي فيها التاريخ المراد استخراج السنة منه

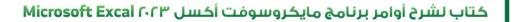

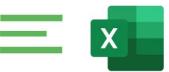

الدالة المستخدمة؛

Year(serial numbe)

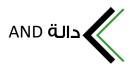

من الدوال المنطق بالإكسل ولها استعمالات عديدة وخصوصاً مـَّع الدالة If

#### مكوناتها:

تتكون من وسيط واحد هو خلية وشرط التحقق من محتواها ونادرا يتم استعمالها بوسيط واحد ويمكن فيها كتابة ٢٥٥ وسيط أي ٢٥٥ خلية و ٢٥٥ شرط.

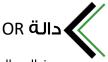

من الدوال المنطق بالإكسل ولها استعمالات عديدة وخصوصا مع الدالة If

#### مكوناتها:

تتكون من وسيطين على الأقل والوسيط هو الخلية وشرط التحقق من محتواها ويمكن فيها كتابة ٢٥٥ وسيط اي ٢٥٥ خلية وهي الخلايا التي منها نريد التحقق من محتواها و ٢٥٥ شرط وهي الشروط المراد الأمد والشرط قد يكون نصاً او رقما ويمكن في نفس المعادلة وضع احد الشروط نصاً واحد الشروط رقما.

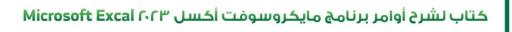

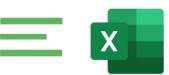

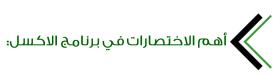

| الرمز                                                                           | الاختصار                                                  |                               |
|---------------------------------------------------------------------------------|-----------------------------------------------------------|-------------------------------|
| Ctrl + W                                                                        | إغلاق ملف الإكسيل                                         |                               |
| Ctrl + O                                                                        | افتح ملف إكسيل                                            |                               |
| Alt + H                                                                         | الانتقال إلى علامة التبويب الصفحة الرئيسية (Home)         |                               |
| Ctrl + S                                                                        | حفظ ملف الإكسيل                                           |                               |
| Ctrl + X                                                                        | بة أو البيانات المحددة أو نطاق خلايا محدد                 | قص محتويات الخلا              |
| Ctrl + C                                                                        | نسخ محتويات الخلية أو البيانات المحددة أو نطاق خلايا محدد |                               |
| Ctrl + V                                                                        | لصق محتويات الخلية أو البيانات المحددة أو نطاق خلايا محدد |                               |
| Ctrl + Z                                                                        | تراجع عن الإجراء الأخير                                   |                               |
| Delete                                                                          | إزالة محتويات الخلايا أوبيانات محددة أو نطاق خلية محدد    |                               |
| H ،Alt + H                                                                      |                                                           | اختيار لون تعبئة              |
| Alt + N                                                                         | الانتقال إلى علامة التبويب إدراج (Insert)                 |                               |
| Ctrl + B                                                                        |                                                           | تطبيق تنسيق غامق              |
| C ،A ،Alt + H                                                                   | توسيط محاذاة محتويات الخلايا                              |                               |
| + Shift + سهم </th <th colspan="2">تمديد تحديد الخلية إلى اليسار أو اليمين</th> | تمديد تحديد الخلية إلى اليسار أو اليمين                   |                               |
| Shift + Space                                                                   | a                                                         | تحديد الصف بأكمل              |
| Ctrl + Space                                                                    | تحديد العمود بأكمله                                       |                               |
| Ctrl + Shift + Space                                                            | تحديد ورقة العمل بأكملها                                  |                               |
| Alt + H، C، D                                                                   |                                                           | حذفالعمود                     |
| Alt + M                                                                         | ويبالصيغة                                                 | انتقل إلى علامة التب          |
| Ctrl + 9                                                                        | عددة                                                      | إخفاء الصفوف المد             |
| Ctrl + 0                                                                        | إخفاء الأعمدة المحددة                                     |                               |
| F2                                                                              |                                                           | تحرير محتويات الخا            |
| Shift + F2                                                                      | ة أو تحريره                                               | إضافة تعليق للخليذ            |
| Ctrl + Alt + V                                                                  | فتح مربك الحوار "اللصق الخاص" (Paste Special)             |                               |
| Esc                                                                             | إلغاء الإدخال في الخلية أو شريط المعادلات أو الصيغ        |                               |
| Enter                                                                           | إكمال الإدخال في الخلية أو شريط المعادلات أو الصيغ        |                               |
| Tab                                                                             | الانتقالإلى الخلية التالية                                |                               |
| Shift + Tab                                                                     | الانتقال إلى الخلية السابقة                               |                               |
| F5                                                                              | ،بالضغط عن طريق كتابة إحداثيات الخلية أو اسم              | الانتقالإلى أي خلية<br>الخلية |

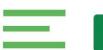

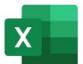

عزيزي المتدرب

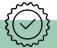

نتمنى لك سعياً موفقاً نحو طموحك وآمالك ودائماً

يُقال (رحلة الآلف ميل تبدأ بخطوة)

99

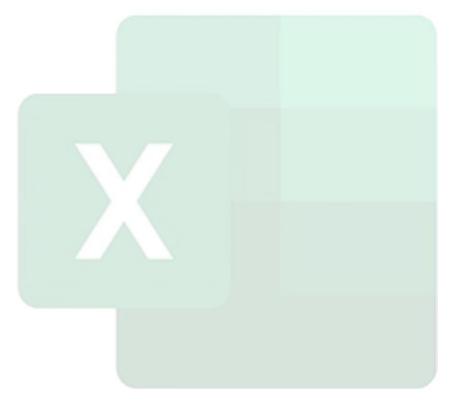

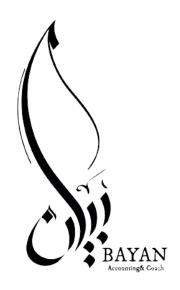

# كتاب لشرح أوامر

برنامج مايكروسوفت أكسل

Microsoft Excal <a href="#">C</a>

ُ *ا*الأكسل\_مع\_بيان

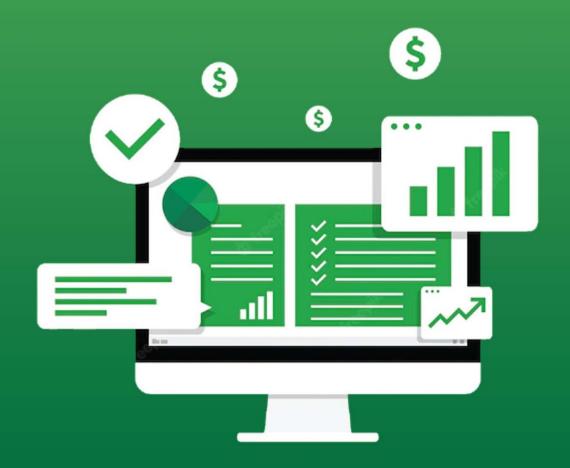